# 电子表格下拉树控件父节不勾选功能

提示:本文档的示例代码仅适用于本文档中的示例报表/场景。若实际报表/场景与示例代码无法 完全适配(如报表使用冻结,或多个宏代码冲突等),需根据实际需求开发代码。

## <span id="page-0-0"></span>示例说明

当参数中"全部"的子节点中存在不被勾选的节点时,则"全部"默认不勾除。若参数中"全部"的所有子节点 都被勾选, 则"全部"也自动勾选。

2 ★ 日号出 最 晶个人参数

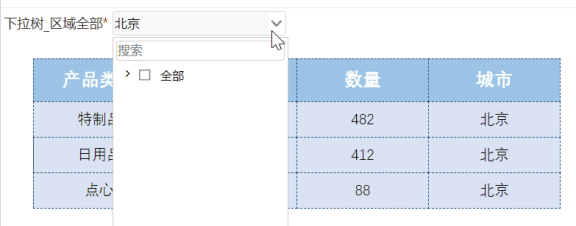

#### <span id="page-0-1"></span>实现步骤

- 1. 首先在 [电子表格设计器](https://history.wiki.smartbi.com.cn/pages/viewpage.action?pageId=44501745) (Microsoft Office Excel) 中,创建电子表格报表。
- 2. 在浏览器的"**分析展现**"节点下,选中电子表格,右键选择 编**辑宏** 进入报表宏界面。
- 3. 在报表宏界面新建**客户端模块**。在弹出的新建模块对话框中,选择对象为**spreadSheetReport**、事件为**onRenderReport**、并把下面宏代码复制到 代码编辑区域。

### <span id="page-0-2"></span>宏类型

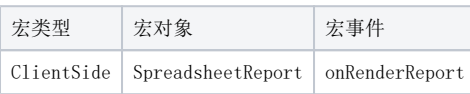

<span id="page-0-3"></span>宏代码

#### [示例说明](#page-0-0) [实现步骤](#page-0-1) [宏类型](#page-0-2) [宏代码](#page-0-3)

```
function main(spreadsheetReport) {
    //doCheckDescendents
    function doCheckDescendents(treeNode, checked) {
        //
        this.doCheckDescendents(treeNode, checked);
       if (checked == 1) {
            onClick(treeNode, 1);
        } else {
            onUnClick(treeNode);
         }
    }
    function onClick(treeNode, checked) {
        var flag = 0;
       if (checked == 1) flag = 1;
        if (treeNode.level !== 0) {
            var tmp = treeNode.parentNode;
            while (tmp) {
 //
                var parentChild = tmp.firstChild;
                 while (parentChild) {
                    if (parentChild.checked != 1) {
                        return;
 }
                    parentChild = parentChild.nextSibling;
 }
                 tmp.setChecked(flag);
                tmp = tmp.parentNode;
 }
        }
    }
    function onUnClick(treeNode) {
        onClick(treeNode, 0);
        var tmp = treeNode.parentNode;
        while (tmp) {
            tmp.setChecked(0);
            tmp = tmp.parentNode;
        }
    }
    //doClick
    function doClick(e) {
        //
        this.btnClick();
        //onMouseDown
        var tree = this.dropDownTreePanel.tree;
        tree.onCheckNode.subscribe(doCheckDescendents, tree);
    }
    var paramPanelObjList = spreadsheetReport.paramPanelObj.paramObjList;
   for (var i = 0; i < paramPanelObjList.length; i++) {
        var item = paramPanelObjList[i];
        if (item.bofClassName == "freequery.control.DropDownTree") { //
            //
            item.removeListener(item.btn, "click", item.btnClick);
            //
            item.addListener(item.btn, "click", doClick, item);
        }
    }
}
```
示例资源:[电子表格下拉树控件父节不勾选功能.xml](https://history.wiki.smartbi.com.cn/download/attachments/52626891/%E7%94%B5%E5%AD%90%E8%A1%A8%E6%A0%BC%E4%B8%8B%E6%8B%89%E6%A0%91%E6%8E%A7%E4%BB%B6%E7%88%B6%E8%8A%82%E4%B8%8D%E5%8B%BE%E9%80%89%E5%8A%9F%E8%83%BD.xml?version=1&modificationDate=1592465646000&api=v2)